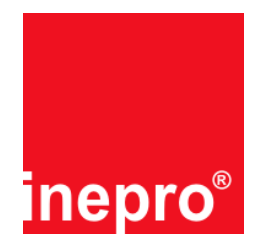

# **Purpose of ECOS I-KM PayCon Disposable Card**

When you install this ECOS option your PayCon will be able to work with disposable cards. These are cards that can be written once, so when the card runs out of credit it can no longer be used.

## **Installation of the ECOS option**

Installation of the ECOS option is very easy. No additional administrator or service cards are needed.

Ensure yourself the PayCon you want to upgrade is in stand-by mode, this can be for instance when the PayCon displays "Welcome Payment please" or "Out of order". Now insert the ECOS card into the PayCon. The PayCon will be fully automatically upgraded. Upon completion the PayCon displays "Inepro cards activated" and the PayCon reboots itself. After rebooting the new ECOS option is ready for use.

## **Important additional information**

- · An ECOS card can be used only once.
- · An ECOS card is not PayCon related and can be used in any PayCon.
- · Adding ECOS to a PayCon that already has this option has no effect, but nevertheless it will cost an ECOS credit.
- · To ensure proper functionality of this ECOS option, the ECOS option "I – KM PayCon Payment, art-nr 274850" is also needed.

### **New PayCon menu items**

After adding the ECOS option to the PayCon there will be some new menu items automatically added to the menu. In the next table all new / changed items are selected, all menu items that already existed in the PayCon are unselected. Note that your PayCon menu structure can be different than the menu structure in this manual.

Please refer to the PayCon user or technical manual to get detailed information about the PayCon menu structure, including information how to handle the menu.

#### **ATTENTION!!**

The menu structure in existing PayCons can be different than the menu structure in the next table due to different software versions and/or installed ECOS modules. The menu structure in the next table is based on software version 5000 and all possible ECOS modules loaded.

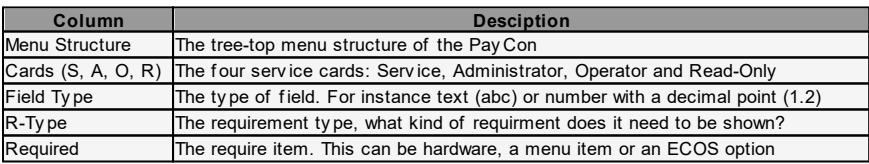

For more inf ormation about these tables, please ref er to y our technical manual.

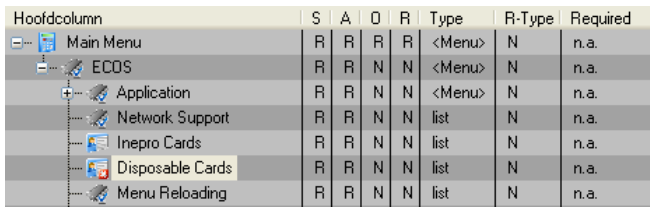

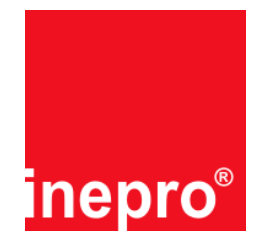

# **Menu options**

The only visible addition this ECOS module makes is an extra entry in the ECOS submenu. All functionality is similar as for cards with a payment structure on them.

# **Troubleshooting**

**Q:**

The PayCon displays "Invalid card (expired)" after inserting the ECOS card, what is wrong?

**A:**

The card is already used; contact your dealer how to obtain a new ECOS card.

**Q:**

The PayCon displays "Unknown card (9)" after inserting the ECOS card, what is wrong?

**A:**

If you get this message on each card (for instance also on an administrator, master, or user card), there is a problem with the PayCon, contact your dealer for further details. If you get this message only on the ECOS card and you have ensured yourself that you have inserted the card correctly, contact your dealer how to obtain a new ECOS card.